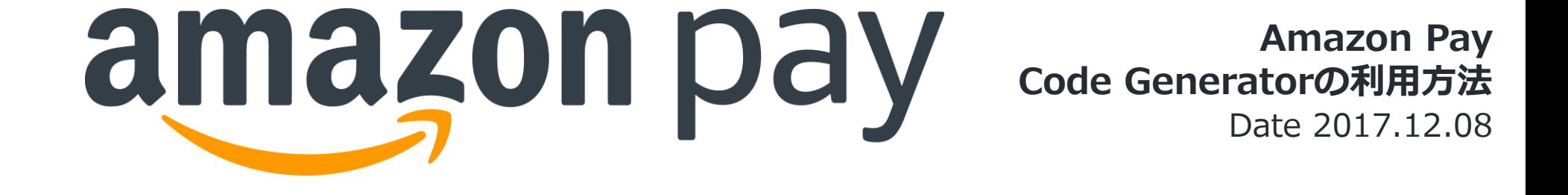

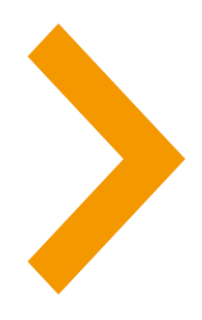

#### **Introduction**

Amazon PayをECサイトに導入する際に、クライアント側では ログインボタンとアドレス帳/お支払いウィジェットを 実装いただく必要があります。

実装を支援するためのツールとして、Code Generatorという サンプルコード自動生成ツールを提供しておりますので、 ご利用ください。

なお、本ツールはサンプルコードを提供するもので、コードの サポートはさせていただきますが、動作を保証するものでは ございませんので、ご留意ください。

# Code Generatorへのアクセス方法

<https://pay.amazon.com/jp/developer/documentation>にアクセスすると、 下記の通りCode Generatorへのリンクがございますので、そちらをクリックください。

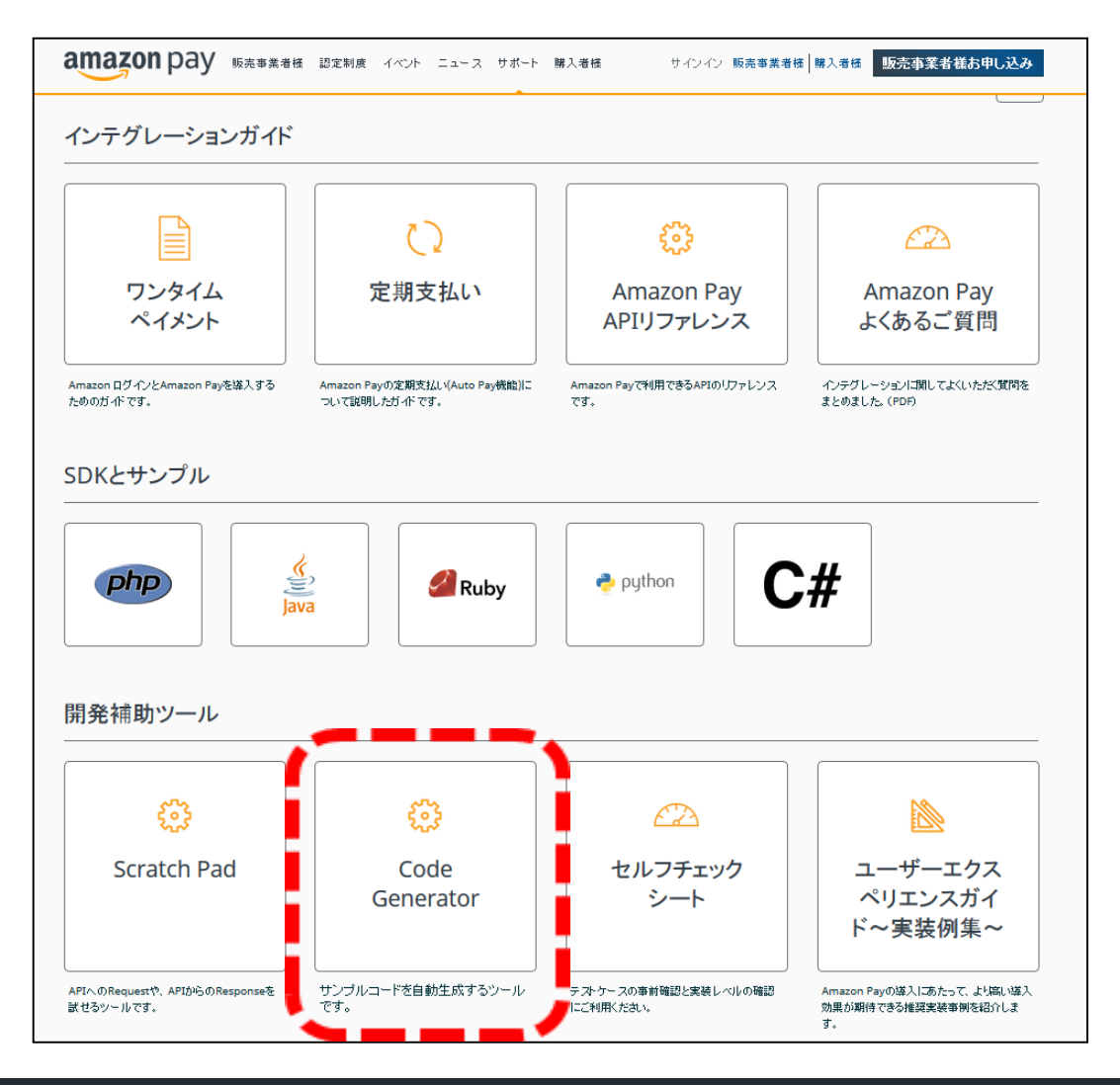

# Code Generatorの画面構成

#### Code Generatorは、下記の通り構成されております。 2 anguage Amazon Pay Widgets Code Generator 日本語 **Button Preview** 1 クライアントバラメータ  $\frac{1}{2}$ <br/>body> <div id="AmazonPayButton"></div><button type="button" name="button" id="Logout">Logout</button> セラーID <div id="addressBookWidgetDiv" style="height:250px"></div> <div id="walletWidgetDiv" style="height:250px"></div> your\_seller\_merchant\_id <script type='text/iavascript'> クライアントID 3 // get access toker function getURLParameter(name, source) { vour client id return decodeURIComponent((new RegExp('[?|&|#]' + name + '=' + '([^&;]+?)(&|#|;|\$)').exec(source) || [, ""])[1].replace(/\+/g, '%20')) || null; リージョン  $\circledcirc$  US  $\circlearrowright$  UK  $\circlearrowright$  DE  $\circlearrowright$  JP var accessToken = getURLParameter("access\_token", location.hash); if (typeof accessToken === 'string' && accessToken.match(/^Atza/)) { document.cookie = "amazon\_Login\_accessToken=" + accessToken + ";path=/;secure"; ウィジェットボタンバラメータ window.onAmazonLoginReady = function() { ボタンの色 ボタンの種類 ボタンサイズ O Login with Amazon  $\odot$  Gold  $\bigcirc$  small amazon.Login.setClientId("your\_client\_id"); 5 $\bigcirc$  Login  $\mathcal{H}$  $\bigcirc$  Light gray  $\odot$  medium <sup>O</sup> Pay with Amazon ○ Dark gray  $\bigcirc$  large window.onAmazonPaymentsReady = function() { 4 showLoginButton();  $\bigcirc$  Pay  $\bigcirc$  x-large showAddressBookWidget();  $\bigcirc$  A Ъ 表示対象 スコープ9 POPUP document.getElementById('Logout').onclick = function() { 図ログインボタン  $\boxtimes$  Profile  $\odot$  $\boxdot$  Popup amazon.Login.logout(); document.cookie = "amazon\_Login\_accessToken=; expires=Thu, 01 Jan 1970 00:00:00 GMT; path=/"; ⊠アドレス帳ウィジェット ⊠ Widget <sup>©</sup> 実装種別 window.location.href =  $'/$ :

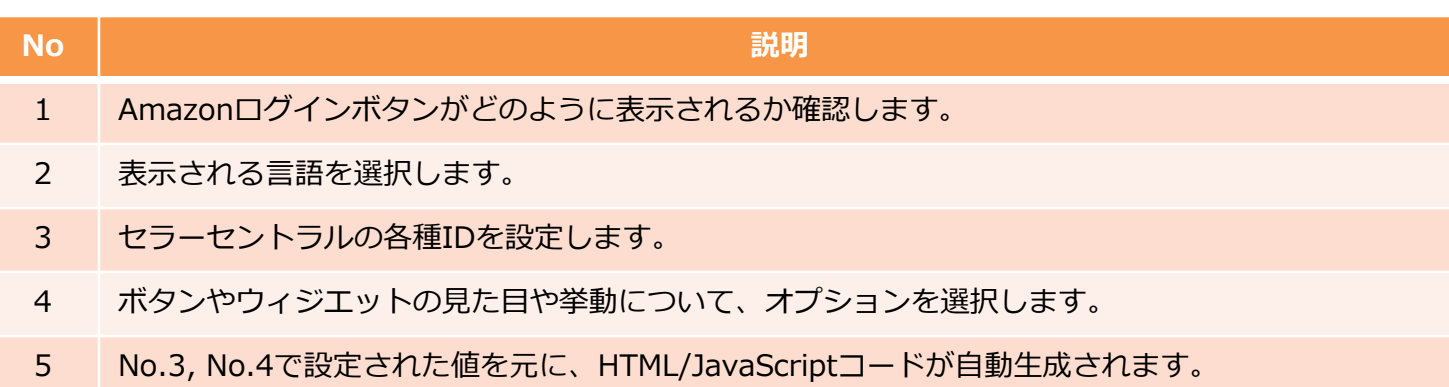

**> No.3 クライアントパラメータ** 

#### セラーセントラルから参照可能な各種IDを設定します。

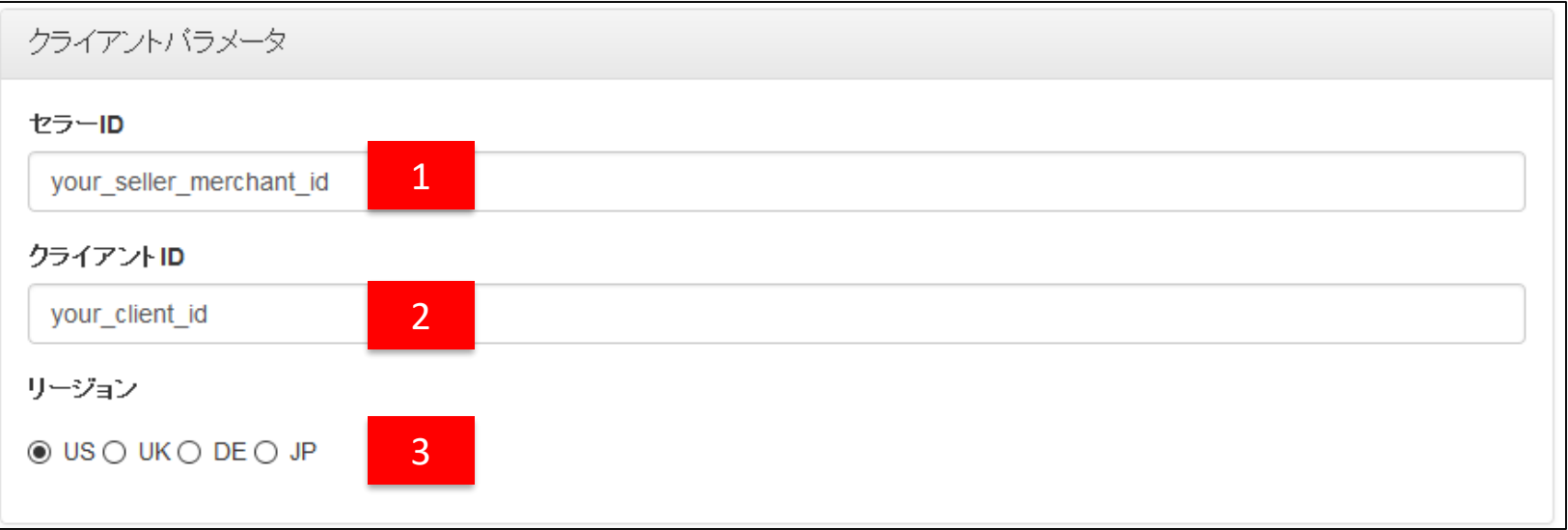

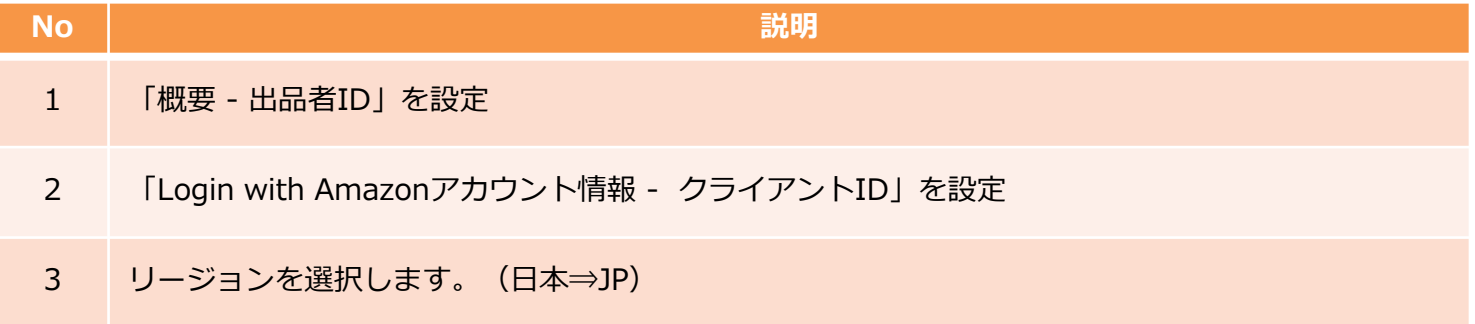

▶No.4 ウィジエットボタンパラメータ

### ボタンやウィジエットの見た目や挙動について、オプションを選択します。

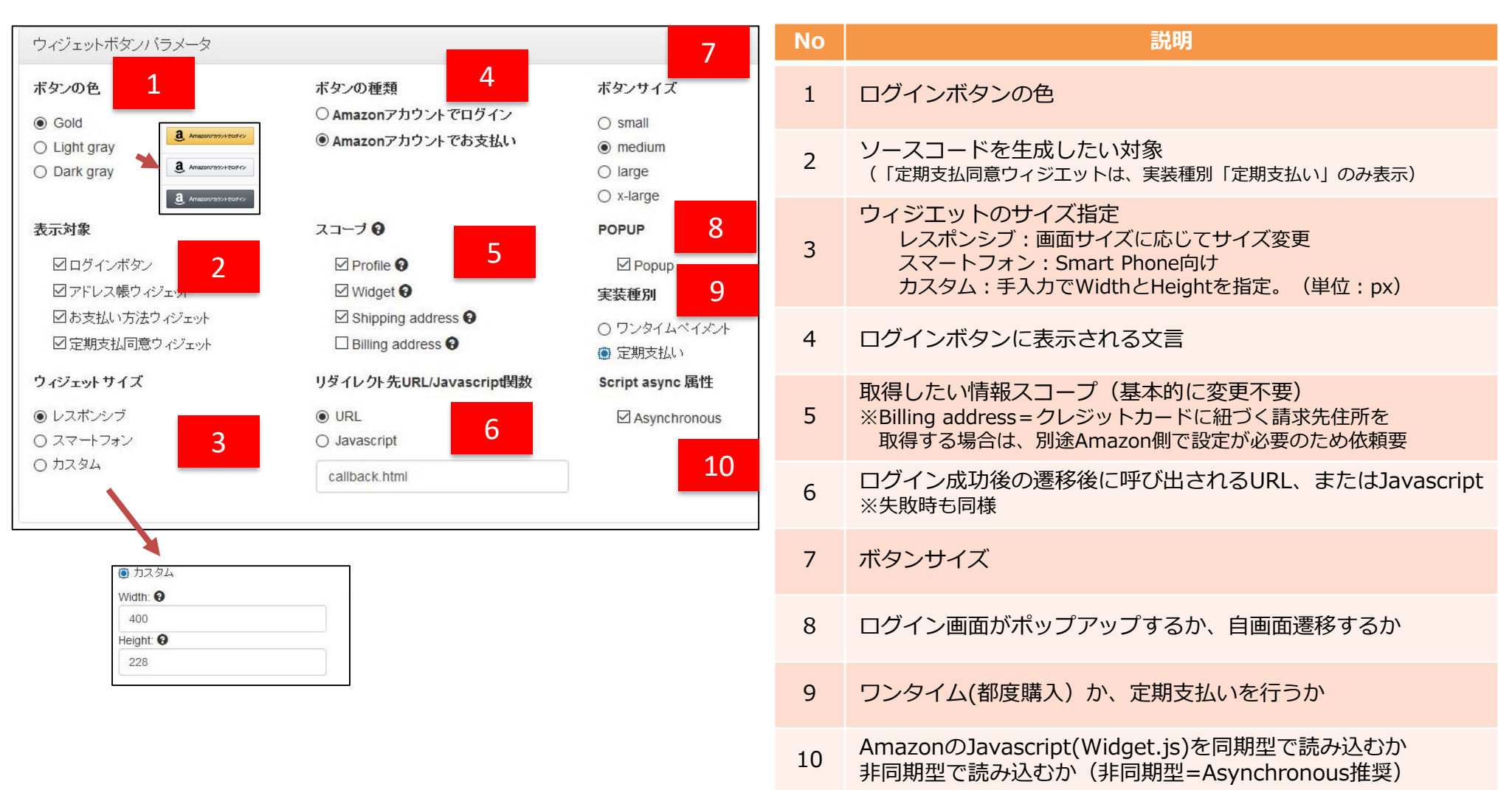

# ▶ No.5 HTML/JavaScriptコード自動生成

## 自動的に生成されたソースコードを確認、コピー可能です。

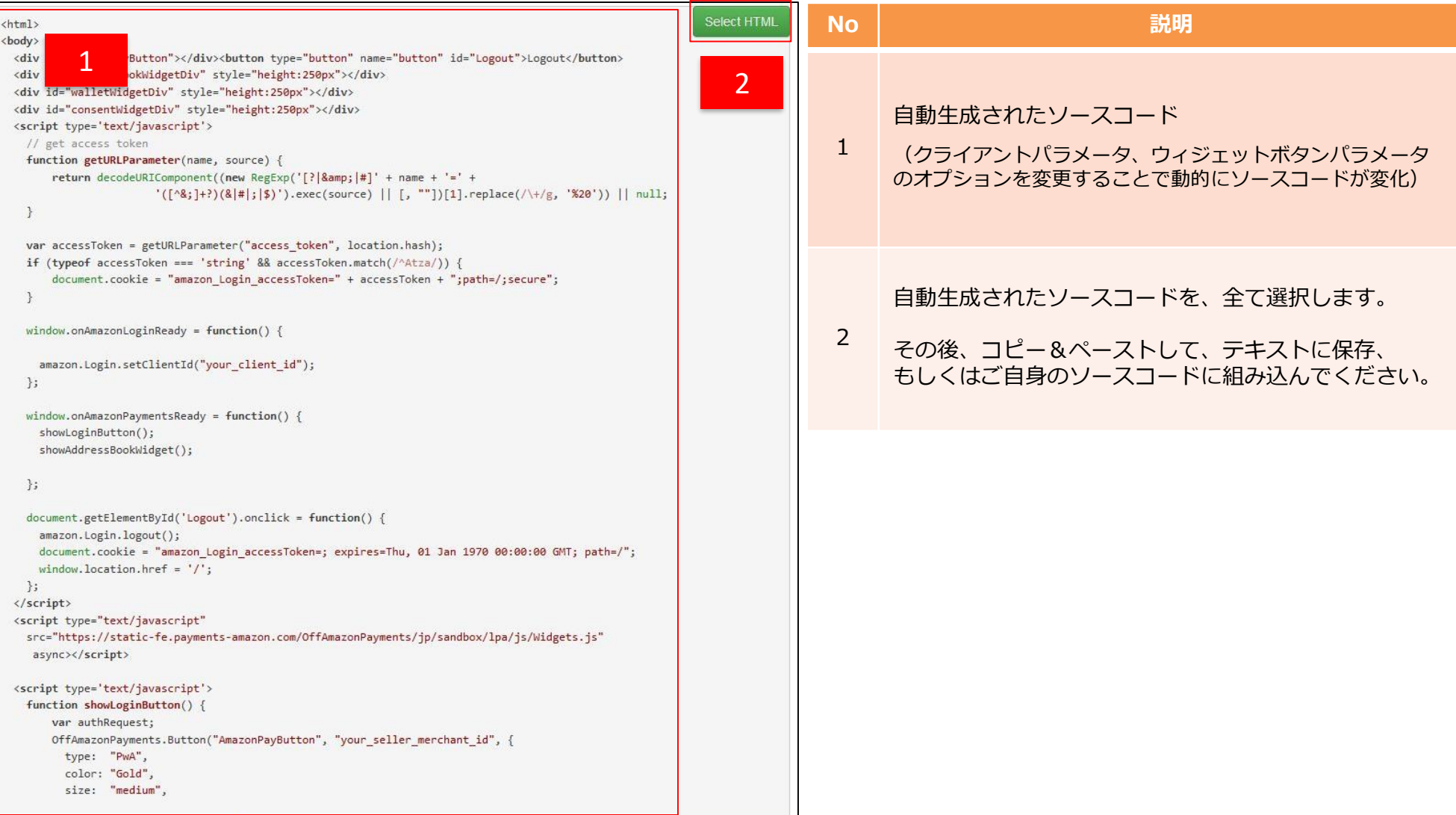

動作確認方法(例)

例として、カート画面(cart.html)にログインボタン配置、注文確認画面(callback.html) とした場合、下記手順を実施することで、動作確認が可能となります。

①クライアントパラメータを設定 (セラーセントラルを参照)

②【カート画面用】ウィジェットボタンパラメータを設定 ⇒「表示対象」は、「ログインボタン」のみ。 「リダイレクト先URL」に、「callback.html」を設定

③生成されたソースコードを、cart.htmlに貼り付けて保存

④【注文確認画面用】ウィジェットボタンパラメータを設定

⇒「表示対象」は、「ログインボタン」以外の必要な ウィジェット。

⑤生成されたソースコードを、callback.htmlに貼り付けて保存

⑥cart.htmlとcallback.htmlを、HTTP(s)でアクセス可能なサーバに配置 (セラーセントラルの「ウェブ設定」→「JavaScriptの種類」にドメインを設定) ⇒「POPUP」パラメータがTRUEの場合

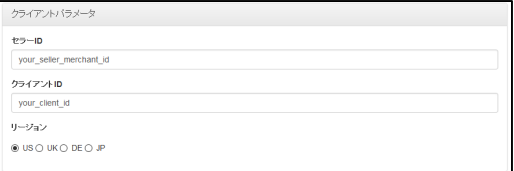

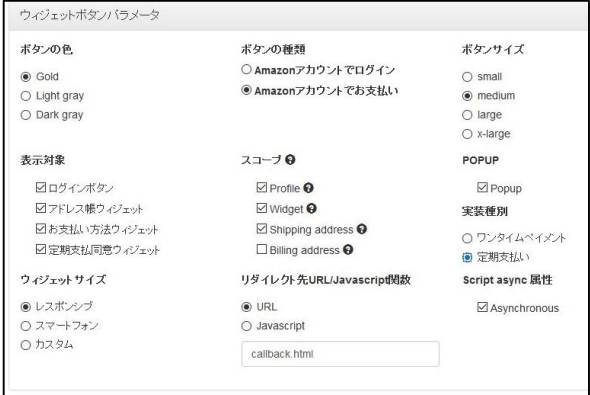

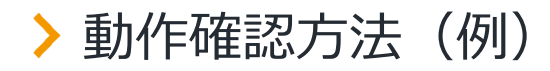

⑦HTTP(s)で、 cart.htmlにアクセス

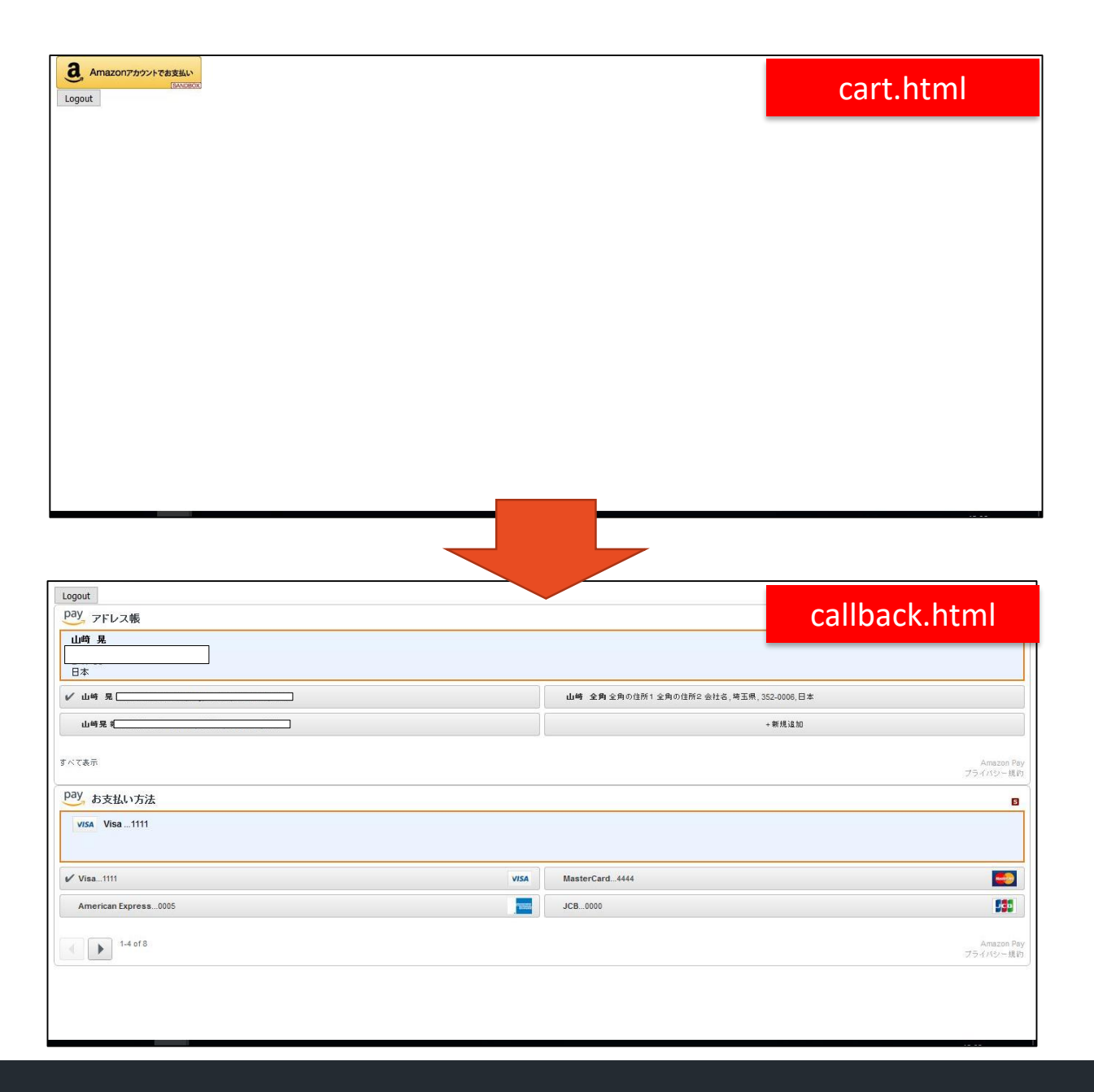